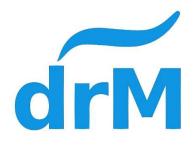

# K-SD605 Digital decoder Ver1.01

## K-SD605

### **Features**

- 1. Use of N gauge
- 2. The highest voltage to 18V
- 3. 3 function outputs, each output maximum 100mA
- 4. 1~1023 address
- 5. The lighting time can be adjusted
- 6. There are two modes of signal switching, switch detection mode, DCC control mode.
- 7. Dimensions 102mm x 30mm x 2mm

#### **Installation Notes**

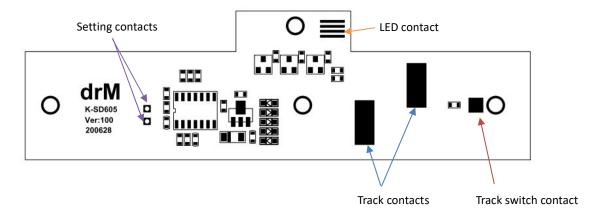

- 1. Remove the four screws on the back of the signal light.
- 2. After the original circuit board is turned upright, unsold the black switch wire and 4 LED wires (white, red, green, black).
- 3. Note that there are two metal wires contacting the circuit board on the track contacts, which should be placed in the original track.
- 4. Connect the K-SD605 track switch contact to a separate black line on the track.
- 5. In addition, connect the wiring on the LED from the top of the picture to the white wire, the red wire, the green wire, and the black wire to the LED contacts.

6. After placing the rail contact metal wire, fix the K-SD605 on the rail with screws to complete the installation.

### **Operation method**

#### 1. Switch mode

After the power is turned on, the green LED lights up. When the vehicle passes the track switch, the LED will switch to a red light, and after a period of time, it will change to a yellow light. After a period of time, the green light will switch. The switching time is controlled by CV97, 98, 99.

#### 2. DCC mode

- To switch the LED signal, you need to set the address of the lamp first. For the setting address, please refer to the address setting section.
- Switch the controller to Accessory mode, enter the address, switch C/T, then you will see the light switch, when you switch to another light, increase the address of the controller by one, switch C/T, the LED will Switch.

#### **CV** List

| cv  | Explanation                               | Range | Factory setting |
|-----|-------------------------------------------|-------|-----------------|
| 8   | Reset                                     | 8     |                 |
| 97  | The red light shows the time.             | 1~10  | 2               |
| 98  | The yellow light shows the time.          | 1~10  | 2               |
| 99  | The green light shows the time.           | 1~10  | 2               |
| 107 | Mode switching 0: DCC mode 1: switch mode | 0,1   | 1               |

#### Reset decoder

If you need to reset the CV value of the decoder, please turn off the power first, short-circuit the two set contacts, use the Direct mode on the controller to edit the CV value, write 8 to CV8, and power on again all the CV values will return to the factory set value.

### **Decoder programming**

Please turn off the power first, short-circuit the two setting contacts, use the Direct mode on the controller to edit the CV value to write, after writing, the controller will display an error message, please ignore it, and the new set CV value will be loaded after the power is turned on again.

#### Example DCS51

Connect the track wires to DCS51 PROGA/B.

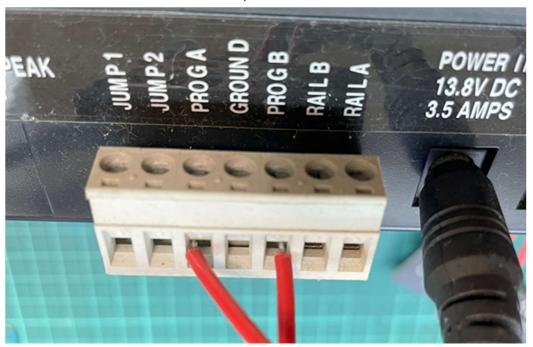

Press PROGRAM to display dir mode.

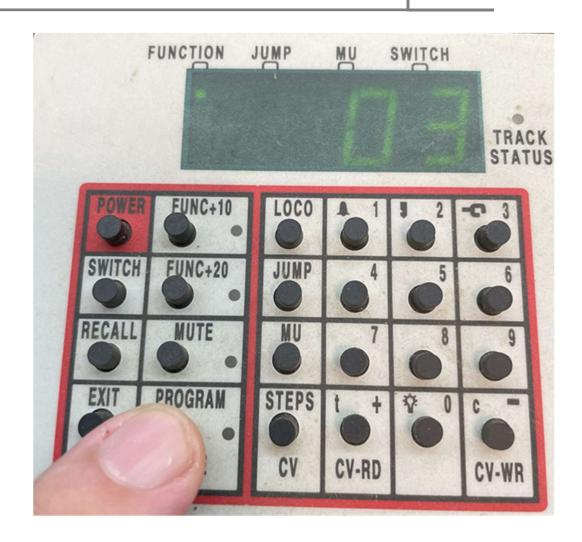

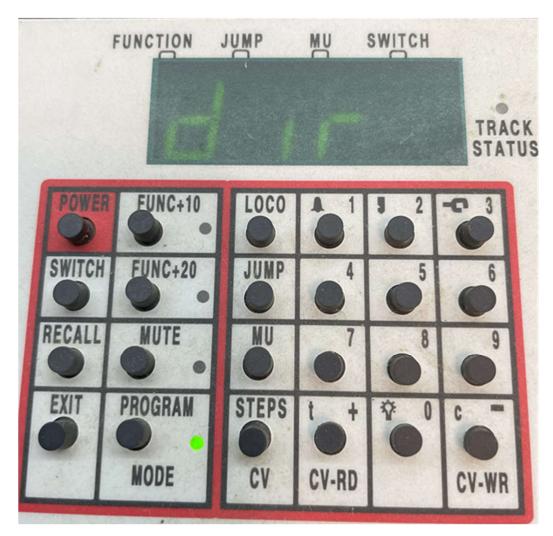

• Enter the CV address after pressing the CV key, and enter the write value after pressing the CV key once.

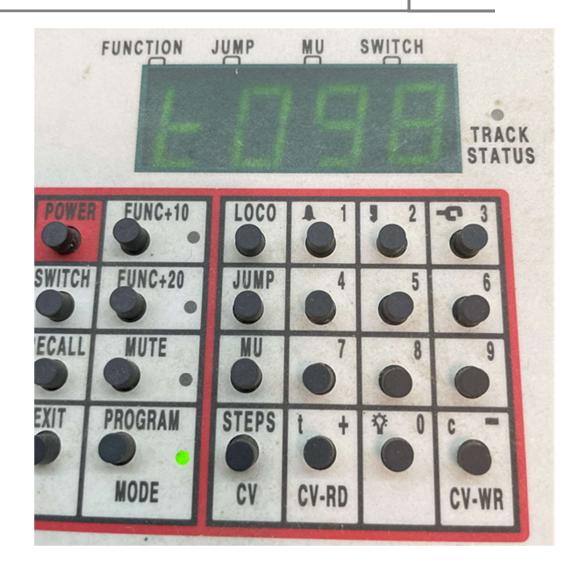

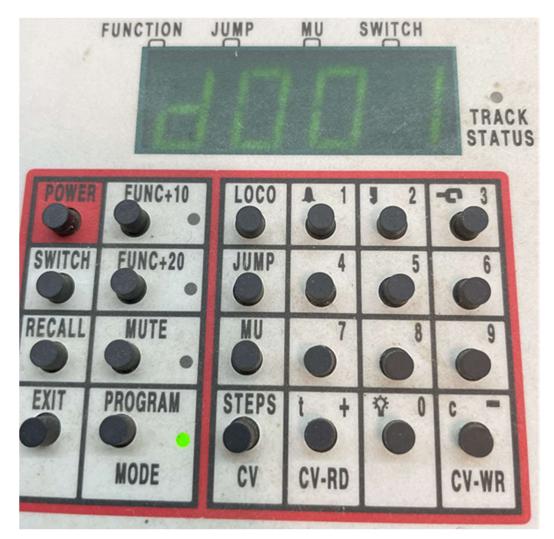

 Short-circuit the SD605 PROG endpoint before writing the CV. The value is maintained until the writing of the CV value is completed.

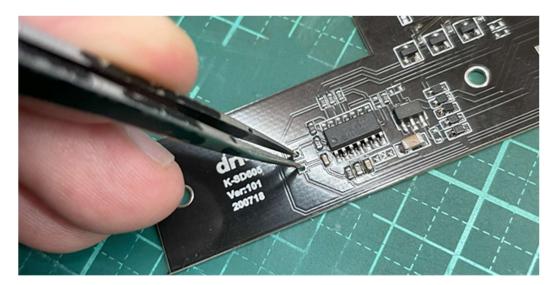

 DCS51 will write the CV value after pressing the CV-WR key. When writing, 2 LEDs will be displayed first, and then the last LED will be displayed.

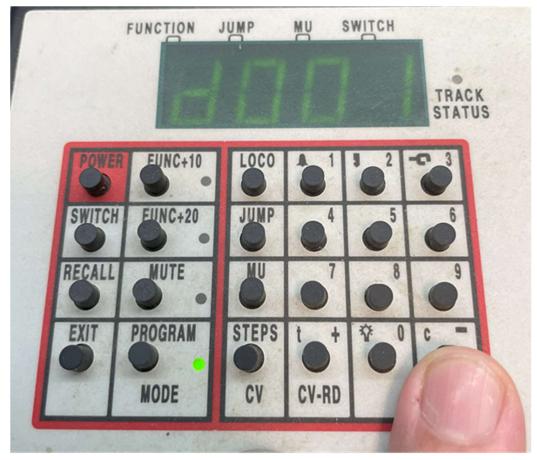

- After completing the CV writing, remove the short circuit condition from the SD605 PROG endpoint. Connect the track wires to DCS51 RAILA/B.
- Starting track power will load the new CV value.

### **Address setting**

To set the address, the mode needs to be set to DCC mode first, and after setting the power, please short-circuit the setting contact briefly. The three LEDs will light up at the same time, the controller switches to Accessory, enter the address to be set, press C/T until the three LEDs are not displayed at the same time, and the address setting has been completed.

### **Precautions**

- Do not place any conductive substances (liquid, metal...) on the decoder.
- When installing, please install the circuit board with power off.
- Do not remove or replace any components under the decoder.
- The above situation will cause the decoder to be damaged.